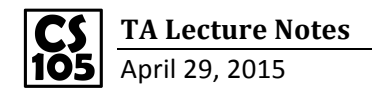

## 1. Find a data set from the internet

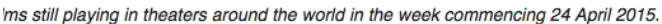

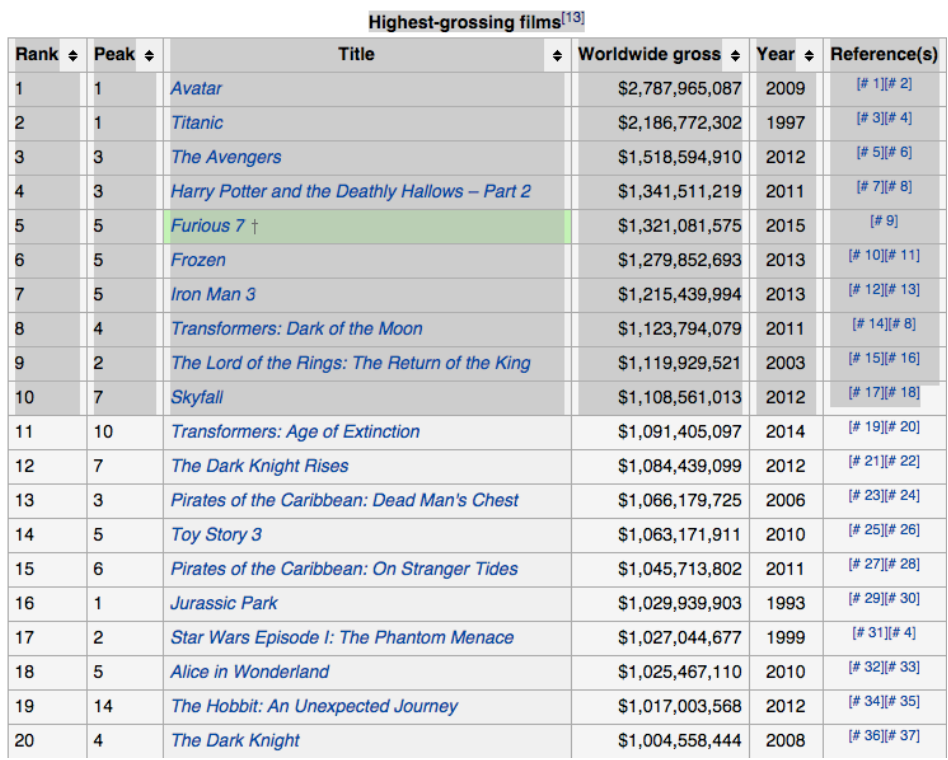

ill playing i ıy

## 2. Copy-paste it to excel and edit it, then save it as .csv file

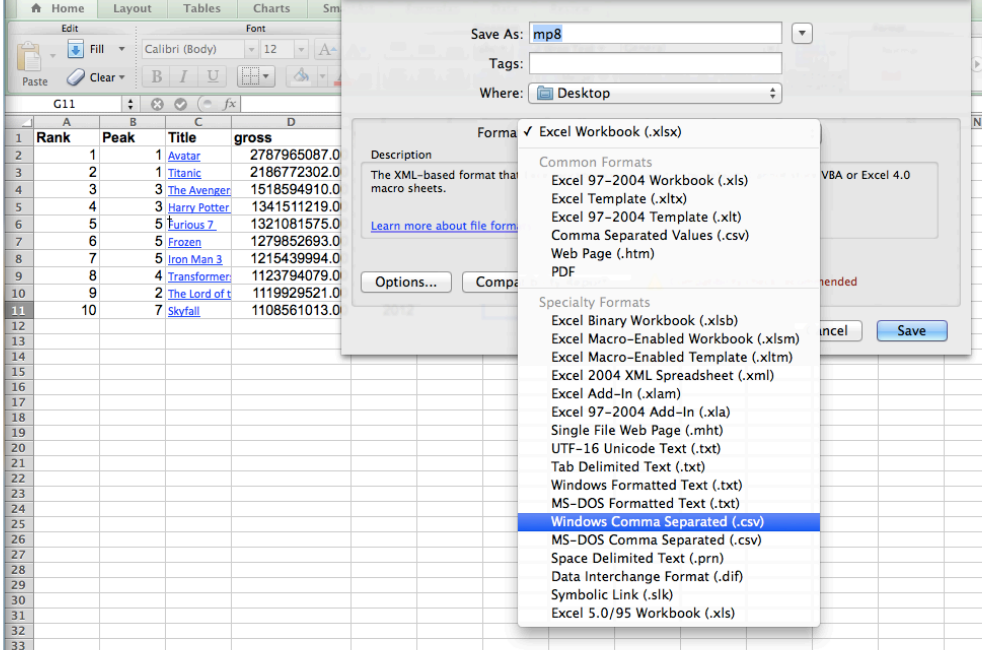

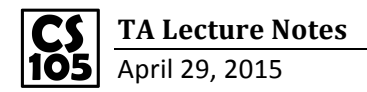

3. Open your .csv file with txt editor, then copy-paste it to JSON Data Converter. After that, you will get an array as output. (https://courses.engr.illinois.edu/cs105/data convert/)

# **CSV to JSON Data Converter**

Use this tool to convert CSV (Excel) data into JSON data for use in a d3.js visualization

### **Input: CSV Data**

Paste in CSV formatted data to automatically convert it to JSON ready for d3.js

- 1,1,Avatar,2787965087.00,2009 2.1. Titanic. 2186772302.00.1997 3,3, The Avengers, 1518594910.00, 2012 4,3, Harry Potter and the Deathly Hallows ñ Part 2, 1341511219.00, 2011 5.5, Furious 71.1321081575.00.2015 6,5, Frozen, 1279852693.00, 2013 7,5, Iron Man 3, 1215439994.00, 2013 8,4, Transformers: Dark of the Moon, 1123794079.00, 2011
- 9,2, The Lord of the Rings: The Return of the King, 1119929521.00, 2003

10,7,Skyfall,1108561013.00,2012

#### Output: JSON, as an Array so Objects

Copy and paste this output into data.js. You can make sure to get all the data by clicking inside of the text area, pressing Ctrl+A to select everything, and then Ctrl+C to copy it.

var data = [{"rank":1,"peak":1,"title":"Avatar","gross":2787965087.00,"vear":2009).

{"rank":2,"peak":1,"title":"Titanic","gross":2186772302.00,"year":1997},

- {"rank":3,"peak":3,"title":"The Avengers","gross":1518594910.00,"year":2012},
- {"rank":4,"peak":3,"title":"Harry Potter and the Deathly Hallows ñ Part 2","gross":1341511219.00,"year":2011},

{"rank":5,"peak":5,"title":"Furious 7†","gross":1321081575.00,"year":2015}, {"rank":6,"peak":5,"title":"Frozen","gross":1279852693.00,"year":2013},

{"rank":7,"peak":5,"title":"Iron Man 3","gross":1215439994.00,"year":2013}

- {"rank":8,"peak":4,"title":"Transformers: Dark of the Moon","gross":1123794079.00,"year":2011},
- ("rank":9,"peak":2,"title":"The Lord of the Rings: The Return of the King","gross":1119929521.00,"year":2003},

{"rank":10,"peak":7,"title":"Skyfall","gross":1108561013.00,"year":2012}];

### 4. Paste your output array to jsfiddle and then draw a circle! (https://jsfiddle.net/wadefagen/g9q5z0bn/)

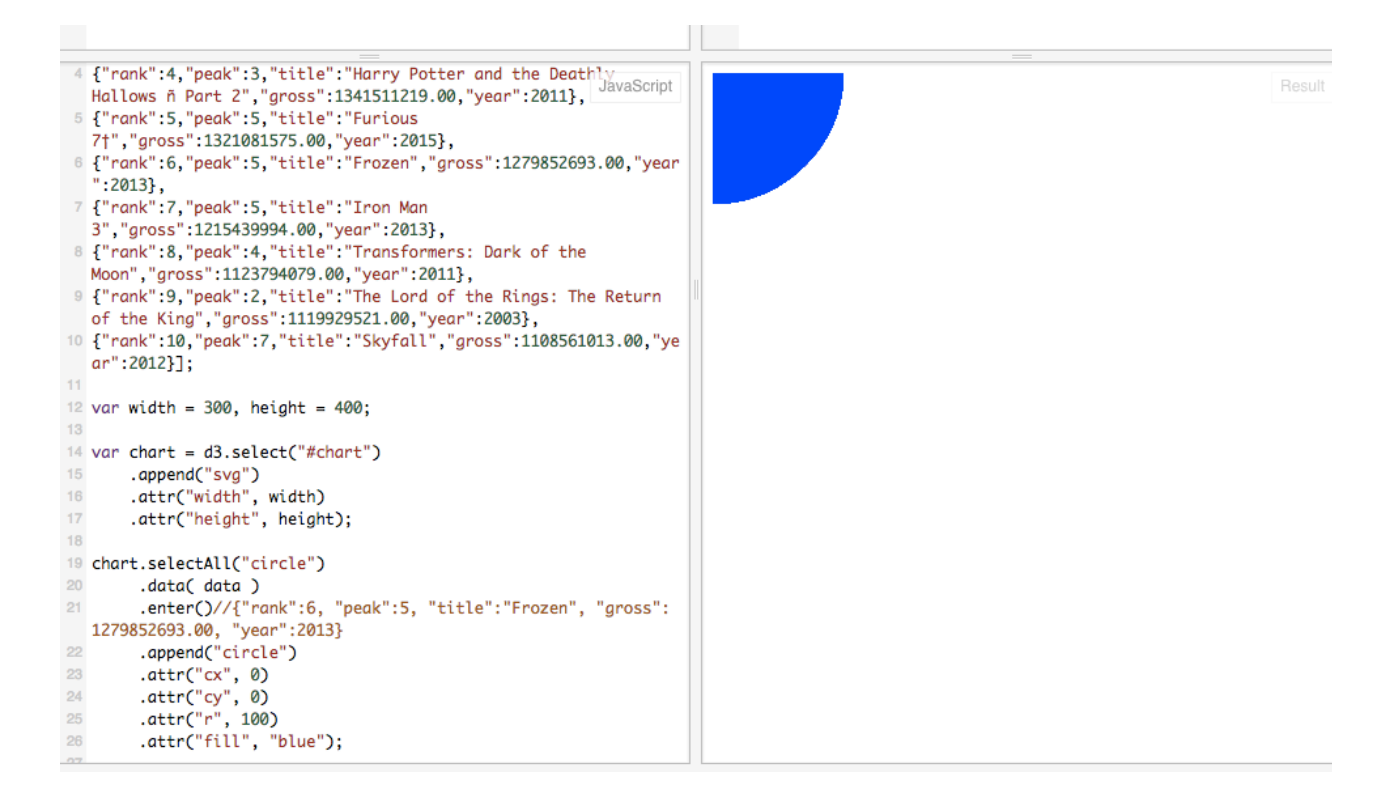

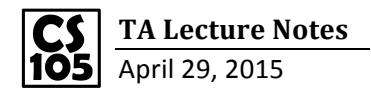

5. Change your parameter to change the figure.

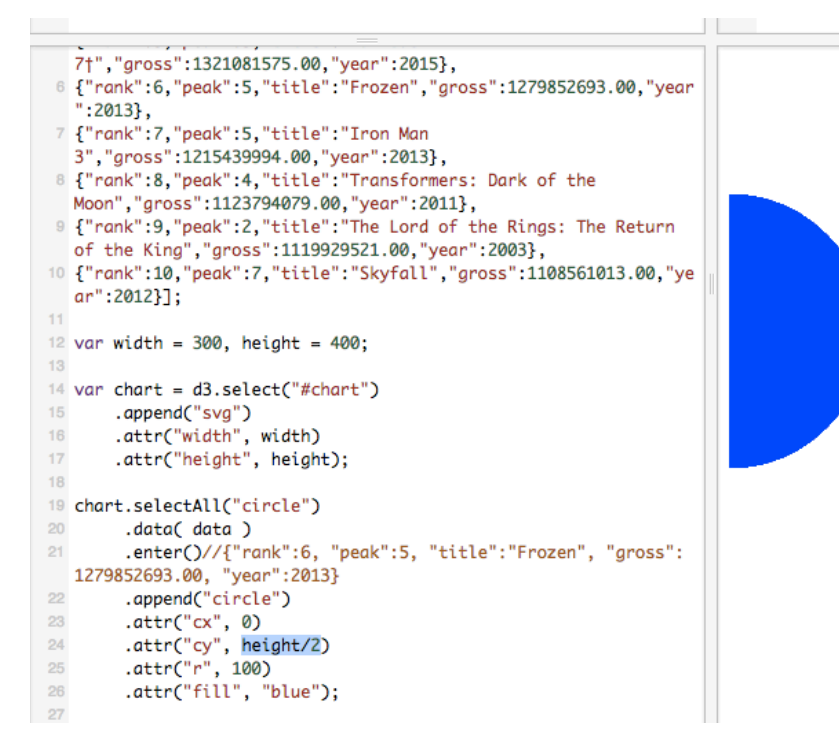

Or do something interesting by adding founctions!

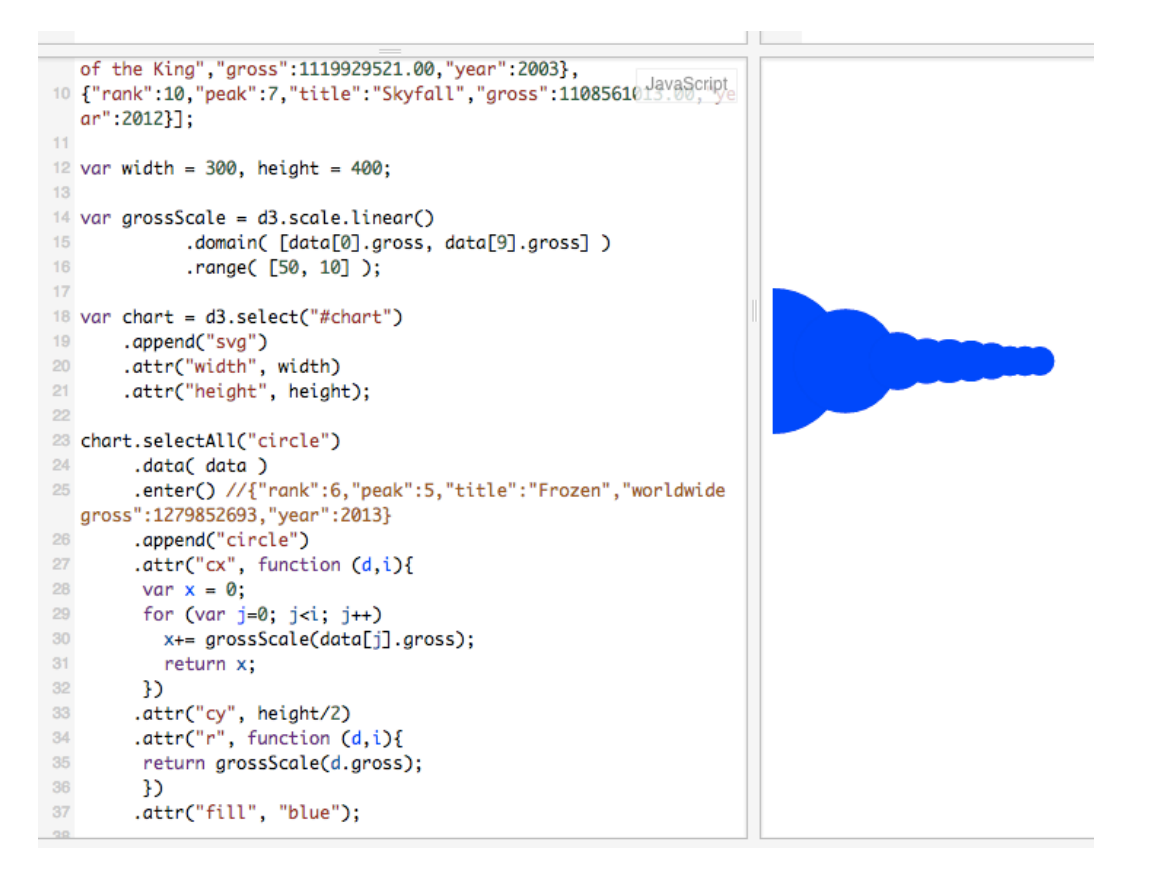